# **Jupiter - Zadanie #1869 Podbicie wersji material design**

2017-11-17 14:07 - Michał Komar

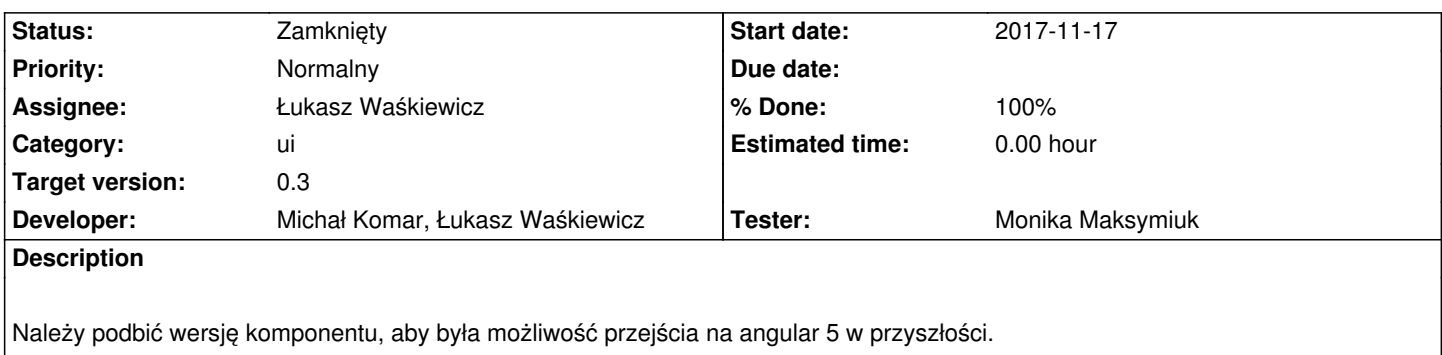

### **Associated revisions**

# **Revision 0b59a06e - 2017-11-17 14:22 - Michał Komar**

refs #1869: Podbicie wersji angular material i paru innych bibliotek

# **Revision 42127437 - 2017-11-17 14:23 - Michał Komar**

refs #1869: Usunięcie projektu testowego

### **Revision 2cdb2df9 - 2017-11-17 14:27 - Michał Komar**

refs #1869: Poprawienie modułu do logowania

### **Revision e930496e - 2017-11-20 13:19 - Michał Komar**

refs #1869: Dodanie modułów material

### **Revision 5438405d - 2017-11-22 10:09 - Michał Komar**

refs #1869: Dodanie modułów material w brakujących miejscach

#### **Revision 2a44743d - 2017-11-22 10:20 - Michał Komar**

refs #1869: Dodanie modułów material w brakujących miejscach

# **Revision 5c69bc97 - 2017-11-22 12:14 - Michał Komar**

refs #1869: Poprawka po merge

**Revision 34023c9c - 2017-11-22 12:31 - Michał Komar**

#### **Revision 548724e0 - 2017-11-22 12:32 - Michał Komar**

refs #1869: Poprawka po merge

#### **Revision 99833173 - 2017-11-29 12:46 - Michał Komar**

refs #1869: Poprawione

#### **Revision 6451c431 - 2017-12-28 14:51 - Łukasz Waśkiewicz**

refs #1869 usunięte zbędne style

# **History**

### **#1 - 2017-11-17 14:44 - Michał Komar**

- *Status changed from Nowy to Testowanie*
- *Assignee changed from Michał Komar to Monika Maksymiuk*
- *% Done changed from 0 to 100*

Podbiłem wersję material design. Trzeba było zmienić wszystkie występowania md na mat. Dodatkowo znikł moduł material i musiałem dodać moduły per komponent w zależnościach. Ostatnią rzeczą którą zrobiłem, było opakowanie wszystkich selectów w kontenery (tak jak inputy).

Trzeba zweryfikować, czy na wszystkich stronach, komponenty wyświetlają się prawidłowo. Starałem się znaleźć wszystkie takie miejsca, ale było ich bardzo dużo.

### **#2 - 2017-11-23 16:18 - Monika Maksymiuk**

- *Status changed from Testowanie to Odpowiedź*
- *Assignee changed from Monika Maksymiuk to Michał Komar*

W filtrach historii nie ma placeholdera przy wyborze typu

# **#3 - 2017-11-29 12:46 - Michał Komar**

- *Status changed from Odpowiedź to Testowanie*
- *Assignee changed from Michał Komar to Monika Maksymiuk*

Poprawione

### **#4 - 2017-12-20 10:42 - Monika Maksymiuk**

- *Status changed from Testowanie to Odpowiedź*
- *Assignee changed from Monika Maksymiuk to Michał Komar*

W filtrach w tabelach pola input mają za nisko placeholdery, a ich szerokość ogranicza dopiero występowanie nowego pola, a nie zielona kreska pod nimi

# **#5 - 2017-12-28 08:23 - Łukasz Waśkiewicz**

- *Assignee changed from Michał Komar to Łukasz Waśkiewicz*
- *Developer Łukasz Waśkiewicz added*

### **#6 - 2017-12-28 14:53 - Łukasz Waśkiewicz**

- *Status changed from Odpowiedź to Testowanie*
- *Assignee changed from Łukasz Waśkiewicz to Monika Maksymiuk*

usunięte zbędne style na filtrach

# **#7 - 2017-12-29 13:30 - Monika Maksymiuk**

- *Status changed from Testowanie to Rozwiązany*
- *Assignee changed from Monika Maksymiuk to Łukasz Waśkiewicz*

Rozwiązane

# **#8 - 2017-12-29 15:23 - Łukasz Waśkiewicz**

*- Status changed from Rozwiązany to Zamknięty*